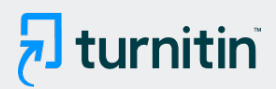

#### PAPER NAME

# AUGMENTED REALITY OBJEK BERSEJA RAH MUSEUM SOESILO SOEDARMAN M E.pdf

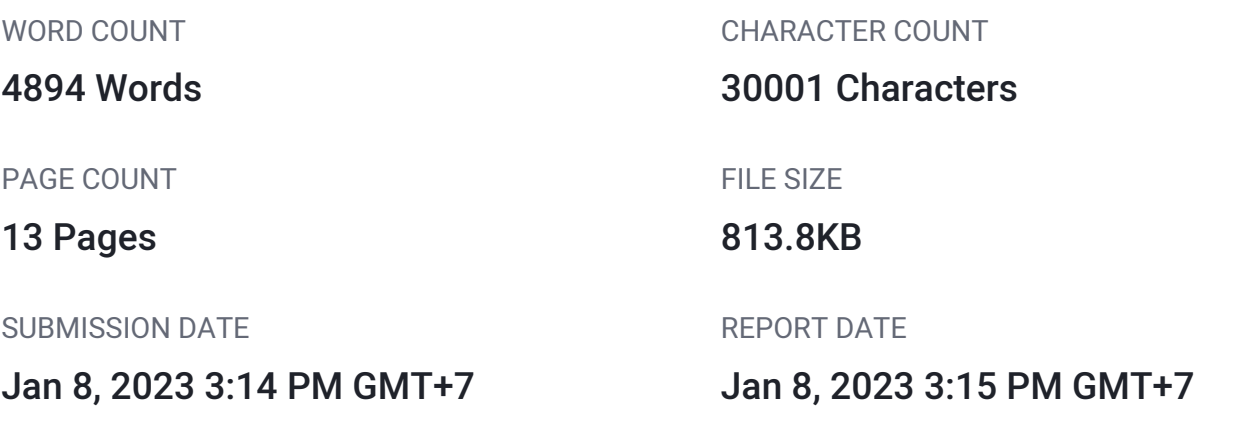

# **11% Overall Similarity**

The combined total of all matches, including overlapping sources, for each database.

- 
- 
- 6% Submitted Works database

# **• Excluded from Similarity Report**

- Bibliographic material **COV COV COV COV COV COV COV COV COV COV COV COV COV COV COV COV COV COV COV COV COV COV COV COV COV COV COV COV COV COV COV COV COV**
- 
- Manually excluded sources
- 8% Internet database **6.8% Constructed Structure** 5% Publications database
- Crossref database **Crossref Posted Content database** 
	-
- Cited material **Small Matches (Less then 10 words)** Small Matches (Less then 10 words)

#### <span id="page-1-0"></span>**AUGMENTED REALITY OBJEK BERSEJARAH MUSEUM SOESILO SOEDARMAN MENGGUNAKAN METODE MARKER BASED DAN MARKERLESS**

**Wiwit Farianto<sup>1</sup> , Novian Adi Prasetyo2\* , Pradana Ananda Raharja<sup>3</sup>** Pro[gram](#page-15-0) Studi Teknik Informatika, Institut Teknologi Telkom Purwokerto<sup>1,2,3</sup> 17102072@ntelkom-pwt.ac.id<sup>1</sup>, novian@ittelkom-pwt.ac.id<sup>2</sup>, pradana@ittelkom-pwt.ac.id<sup>3</sup>

#### **Abstrak**

Negara Indonesia memiliki kekayaan budaya yang merupakan sumber daya yang berharga yang juga harus disimpan masyarakat Indonesia. Museum Soesilo Soedarman adalah yang berusaha melestarikan budaya Indonesia, di dalamnya terdapat koleksi benda-benda bersejarah berupa alutsista militer dan dokumentasi Soesilo Soedarman. Pengelolaan Museum tersebut perlu improvisasi guna meningkatkan kinerja museum. Selama ini Museum Soesilo Soedarman belum menerapkan teknologi terkini dalam proses pengelolaan museu[m. B](#page-15-0)erdasarkan 19hal tersebut pada penelitian ini dilakukan pengembangan aplikasi berteknologi AR yang bertujuan untuk mengenalkan objek-objek museum secara menarik dan untuk digitalisasi benda koleksi museum. Metode yang sering diterapkan pada aplikasi AR ada dua yaitu marked based dan markerless tracking. Kedua metode tersebut memiliki hasil pengujian yang berbeda-beda, sesuai studi kasus masing-masing. Penelitian ini bertujuan untuk mengembangkan aplikasi AR pengenalan objek bersejarah Museum Soesilo Soedarman dan untuk melakukan perbandingan terhadap kedua metode AR tersebut dengan studi kasus koleksi objek Museum Soesilo Soedarman. Aplikasi yang dibangun diuji dengan menggunakan metode pengujian black box testing dan beta testing. Kesimpulan yang didapatkan dari hasil pengujian maka, untuk rata-rata hasil pengujian metode marked based memperoleh rata-rata 75% dan untuk rata-rata hasil pengujian metode markerless mendapatkan hasil 88%. Sedangkan pengujian fungsional aplikasi mendapatkan keberhasilan 89,7% dan untuk pengujian non fungsional mendapatkan keberhasilan 87,2%.

**Kata Kunci** : Augmented Reality; Museum; *Marked Based Tracking; Markerless*

#### *Abstract*

*The Indonesian state has cultural wealth which is a valuable resource that the Indonesian people must also keep. The Soesilo Soedarman Museum is an effort to preserve Indonesian culture, in which there is a collection of historical objects in the form of military defense equipment and documentation. The management of the museum needs to be improvised in order to improve the performance of the museum. So far, the Soesilo Soedarman Museum has not applied the latest technology in the museum management process. Based on this, in this study the development of AR technology applications was carried out which aims to introduce museum objects in an interesting way and to digitize museum collections. There are two methods that are often applied to AR applications, namely marked based and markerless tracking. The two methods have different test results, according to their respective case studies. This study aims in addition to developing an AR application for the introduction of historical objects, as well as to compare the two AR methods. The application that was built was tested using black box testing and beta testing methods. The average test results marked based method obtained an average of 75% and for the average test results the markerless method got 88% results. While the functional testing of the application got 89.7% success and for non-functional testing it got 87.2% success.*

*Keywords* : *Augmented Reality; Museum; Marked Based Tracking; Markerless* 

#### **I. PENDAHULUAN**

<span id="page-2-0"></span>

Negara Indonesia memiliki kekayaan budaya yang merupakan sumber daya yang berharga yang juga harus disimpan masyarakat Indonesia. Setiap suku bangsa di nusantara memiliki seni yang unik, senjata, sovenir, tarian, kostum, rumah tradisional dan monumen bersejarah. Melestarikan budaya agar bisa diwariskan generasi penerus yang berwujud (*tangible*) dan tidak berwujud (*intangible*) yang harus diupayakan. perkembangan teknologi di era digital saat ini, warisan budaya ini semakin ditinggalkan dan tidak terlihat atau tidak berwujud lagi, perkembangan teknologi semakin berkembang menjadikan fenomena terjadinya perubahan pada masyarakat [1] [2]. Sebuah tindakan untuk melindungi suatu karya, warisan budaya dan peninggalan sejarah dapat diwariskan pada museum [3].

Jenis-jenis museum yang ada di Negara Indonesia maupun mancanegara sangat banyak, Menurut penjelasan dari Dewan Museum Internasional jenis-jenis museum dibagi kedalam enam kategori, antara lai[n ya](#page-15-0)itu: museum seni, museum sejarah dan arkeologi, museum nasional, museum ilmu alam, museum sains, dan museum khusus [3] [4] [5] [6]. Salah satu Museum bersejarah yang berada di Kabupaten Cilacap adala[h M](#page-15-0)useum Soesilo 11 Soedarman, Museum Soesilo Soedarman didirikan di Desa Gentasari, Kecamatan Kroya, Kabupaten Cilacap, Provinsi Jawa Tengah. Perkembangan teknologi informasi saat ini tumbuh sangat cepat, terutama teknologi seluler. Untuk saat ini, ponsel tidak hanya digunakan sebagai alat bantu berkomunikasi saja, tetapi banyak hal lain yang dapat dilakukan seperti bermain musik, memutar film, media sosial media, bisnis, media pendidikan dan lain-lain [7] [8] [9]. Bersamaan dengan eknologi perangkat keras yang semakin berkembang, terutama teknologi Perangkat lunak untuk *ponsel* juga berkembang cukup pesat. Begitu pula

pembangunan sistem operasi seluler dimulai dengan *RIM, Symbian* dan yang lebih baru yang terbaru adalah *Android*. Teknologi yang dapat di gunakan pada perkembangan zaman salah satunya adalah teknologi [15](#page-15-0)<sub>2</sub> *Augmented reality* yaitu **teknologi yang** menggabungkan objek *virtual 2D* atau *3D* dimensi untuk memasuki lingkungan nyata [10] . Salah satu upaya pemanfaatan teknologi digital untuk meningkatkan kinerja pada Museum Soesilo Soedarman antara lain pemanfaatan teknologi *augmented reality*, upaya pen digitalisasi untuk objek museum dan pemutakhiran sistem sebelumnya. [11] [12]. Bagaimana cara untuk pen digitalisasi koleksi Museum Soesilo Soedarman menggunakan teknologi *Augmented reality* [12] [13] [14] [15].

Penerapan *Augmented reality* bisa menjadikan upaya pemanfaatan teknologi digital pada Museum Soesilo Soedarman. Metode yang diterapkan pada *Augmented reality* untuk mengembangkan teknologi<sup>3</sup> dua metode yang sering di gunakan yaitu *Marked Based Tracking* dan *Markerless Tracking. Marked based tracking* adalah metode AR Gunakan penanda<sup>3</sup>atau penanda objek 2D Ini memiliki pola yang akan dibaca komputer Melalui *webcam* yang terhubung atau media kamera Di komputer[16] [17] [18].

*Markerless* disebut *augmented reality* tanpa tanda, Keunggulan metode ini adalah pengguna tidak lagi membutuhkan peralatan tambahan yang hanya menampilkan berbagai elemen digital. [10]. dari kedua metode yang sudah di sebutkan memiliki hasil pengujian yang berbeda beda dalam penerapan pada studi kasus tertentu. Melalui hasil penelitian yang telah dilakukan oleh penelitian sebelumnya dapat disimpulkan bahwa metode Marker Based mempunyai persentase keberhasilan sebesar 84% dalam memunculkan objek 3D dengan pengujian jarak kamera terhadap marker dan metode ini memiliki kelemahan menerima cahaya

<span id="page-3-0"></span>terlalu terang [19]. Sedangkan metode *Markerless Tracking* mempunyai persentase keberhasilan sebesar 100% percobaan dalam memunculkan objek 3D, untuk metode *Markerless Tracking* memiliki kelebihan lain yaitu dapat memunculkan objek 3D dengan permukaan kontras warna yang baik, penggunaan cahaya terang, dan jarak antara objek dengan Jarak maksimum kamera adalah 10 hingga 30 cm, serta dipengaruhi fokus kamera, pencahayaan dan jarak kamera [11] [19] [20] Penelitian sebelumnya, metode objek  $3D<sup>4</sup>$ angat sesuai untuk penelitian museum Museum Fatahillah dan Wayang. Solusi yang digunakan adalah desain aplikasi *Augmented reality* berbasis *android* dengan menggunakan metode *Markerless* sebagai media informasi rata-rata hasil penggunaan aplikasi diperoleh return sebesar 93,2% yang berarti aplikasi yang dirancang sesuai dengan keinginan pengguna dan untuk jarak keberhasilan sebesar >100cm untuk memunculkan objek dirancang untuk aplikasi Android v4.1.2 [21].

Berdasarkan permasalahan yang sudah di uraikan, maka penulis meneliti untuk mengembangkan aplikasi *augmented reality* untuk pengenalan objek bersejarah museum soesilo soedarman dan juga dalam penelitian ini meneliti seberapa efektif penggunaan kedua metode Tersebut Baik (*Marker Based Tracking* dan *Markerless Tracking*) yang di gunakan pada Aplikasi *Augmented Reality* Museum Soesilo Soedarman, dalam penelitian yang di lakukan maka penulis membuat aplikasi Augmented Reality berbasis android, dimana aplikasi yang akan dibuat mengimplementasikan Metode *Marked Based Tracking* dan *Markerless Tracking* dengan menggunakan Vuforia engine, serta dilengkapi Fitur *Scale, Rotation*, dan deskripsi Objek pada aplikasi yang akan pada pengujian *black box testing digunakan untuk menguji* fungsional aplikasi pada pengujian ini untuk

mengetahui seberapa baik aplikasi yang dibuat dengan melihat hasil *input output* aplikasi dan menguji kedua metode dengan parameter Pengujian jarak Kamera, Pengujian Kemiringan Sudut Kamera, dan Pengujian Intensitas Cahaya [22] [23] [24] [25], dan pengujian non fungsional yang di lakukan oleh peneliti menggunakan *Beta Testing* pengujian ini digunakan untuk menguji seberapa baik kelayakan Aplikasi dengan menyebarkan kuesioner terhadap responden [25].

## **II. [TI](#page-14-0)NJAUAN PUSTAKA**

*Augmented reality* (AR) adalah 1 sebuah teknologi Gabungkan dunia maya dengan dunia nyata, tempat pengguna dapat menjelajahi dunia nyata Semakin menarik. Penggunaan [te](#page-14-0)knologi AR banyak digunakan di bidang ini Pendidikan, kesehatan, militer, periklanan, hiburan dan navigasi. Aplikasi yang biasa digunakan Teknologi AR bertujuan untuk lebih jelas, real-time, dan berinteraksi [26][. Te](#page-14-0)knologi berbasis *augmented reality* (AR) telah banyak digunakan Teknologi tersebut dapat menambahkan objek virtual 2D dan 3D Tampilan ukuran real-time dan tampilan simultan Gunakan bantuan perangkat keras yaitu kamera [27]. Ada dua cara Digunakan untuk Pembuatan Teknologi *Augmented Reality* adalah ciri khas dari augmented reality (Pelacakan berbasis marker atau bisa disebut *Marker Based Tracking*) dan *Augmented Reality* (Berdasarkan pelacakan tanpa tanda atau *Markerless Based Tracking*) [28] [29] [30]. teknologi

*Marked based tracking* adalah metode AR Gunakan penanda <sup>3</sup>atau penanda objek 2D Ini memiliki pola yang akan dibaca komputer Melalui *webcam* yang terhubung atau media kamera Di komputer[16]. 8<br>[K](#page-14-0)omputer akan mengenali lokasi dan arah penanda dan menciptakan dunia *virtual 3D* Yakni titik (0,0,0) dan tiga sumbu yaitu X, Y dan Z [17].

<span id="page-4-0"></span>*Markerless* disebut *augmented reality* tanpa tanda, Keunggulan metode ini adalah pengguna tidak lagi membutuhkan peralatan tambahan yang hanya menampilkan berbagai elemen digital. Perusahaan besar bernama Total *Immersion* dan *Qualcomm* sudah memproduksi berbagai teknologi pelacakan tanpa tanda. Teknologi ini meliputi pelacakan gerak, pelacakan wajah, pelacakan berbasis *GPS*, dan pelacakan objek 3D. Berikut ini beberapa uraian  $\frac{1}{24}$ singkat tentan[g pe](#page-16-0)lacakan gerak, pelacakan wajah, pelacakan berbasis *GPS*, dan pelacakan objek 3 [10].

#### **III. METODOLOGI PENELITIAN**

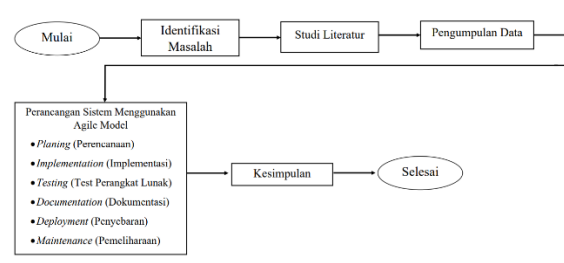

**Gambar 1.** Alur Penelitian Sumber : Hasil Penelitian,2021

Pada Gambar 1 merupakan alur penelitian dalam merancang aplikasi *Augmented Reality* Pengenalan Objek Bersejarah Museum Soesilo Soedarman menggunakan augmented reality terdiri dari beberapa tahapan.

- 1) Identifikasi masalah Tahap identifikasi masalah di gunakan untuk mencari permasalahan terkait. Masalah yang pertama adalah mengenai penerapan yang digunakan dalam pembuatan *augmented reality* yaitu metode *marked based tracking* dan *markerless*. [16](#page-15-0)<br>metode
- 2) Study Literatur digunakan untuk mencari referensi atau informasi yang akurat. Pada tahap studi literatur teknik pengumpulan data yang di lakukan adalah mencari sumber referensi yang berisi teori-teori ilmiah, sumber <sup>22</sup>yang

digunakan dalam penelitian ini adalah jurnal, *paper*, dan buku.

- 3) Tahap pengumpulan data yang dilakukan untuk mendapatkan informasi. Peneliti menggunakan teknik untuk mengumpulkan informasi tersebut teknik yang digunakan dalam pengumpulan data adalah wawancara.
- 4) Perancangan sistem aplikasi, Peneliti menggunakan Model *Agile* dalam membuat aplikasi *Augmented Reality*
- 5) Penarikan kesimpulan

Dalam metode *Agile Development*, untuk merancang aplikasi *Augmented Reality* Pengenalan Objek Bersejarah Museum Soesilo Soedarman, pengembangan aplikasi dilakukan dengan cepat sesuai dengan literatur atau pengulangan pada metode agile.

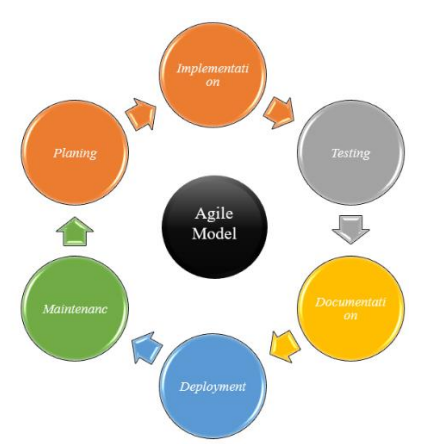

**Gambar 2.** Contoh Pengembangan Aplikasi Menggunakan Metode Agile Sumber: [31]

Pada penelitian ini menggunakan Agile Model untuk membangun aplikasi *Augmented reality*, Agile model adalah metode yang mencakup Menganalisis dan merancang sistem yang telah dikembangkan dari beberapa tahapan Gunakan siklus yang lebih spesifik untuk aktivitas yang dilakukan Metode pengembangan perangkat lunak yang ringan [31]. Berikut Langkah-langkah yang digunakan metode Agile dalam

penelitian, yaitu *Planing, Implementation, Testing, Documentation, Deployment,* dan *Maintenance.*

<span id="page-5-0"></span>

Pengujian dilakuka[n m](#page-14-0)enggunakan *Black Box testing* dan beta testing, Black Box testing adalah metode pengujian yang [be](#page-14-0)rfokus pada persyaratan fungsional 7perangkat lunak. Oleh karena itu, pengujian *black box testing* memungkinkan pengembang perangkat lunak untuk membuat sekumpulan kondisi *input* yang memenuhi semua persyaratan fungsional program [32]. Pengujian *black box testing* diharapkan kedua metode bisa dianalisis dengan baik. Parameter yang digunakan dalam membandingkan metode antara lain sebagai berikut: pengujian jarak kamera, pengujian kemiringan sudut kamera, dan pengujian intensitas cahaya [11] [22] [23]. Pengujian *Beta Testing* bagian dari pengujian non-fungsional, pengujian *beta testing* dilakukan melalui kuesioner yang disebarkan kepada responden dengan skala *likert*. Skala ini dirancang untuk memastikan responden mendapatkan level jawaban yang berbeda dari setiap item dalam pertanyaan kuesioner yang diberikan [33]. kriteria pengujian *beta testing* adalah *usefulness, easy of use, easy of learning, dan satisfaction* [25].

#### **IV. HASIL DAN PEMBAHASAN**

Pada tahap ini, membahas tentang *Planing, Implementation, Testing, Documentation, Deployment,* dan *Maintenance* dari aplikasi *Augmented Reality* Pengenalan Objek Bersejarah Museum Soesilo Soedarman menggunakan metode agile dalam pengembangannya.

### **4.1 Planing**

Pada tahap *planing* adalah tahapan untuk mendapatkan hasil dari perancangan sistem yang sudah dirancang sebelumnya. Pada tahapan ini akan di menjelaskan proses pembuatan modeling 3 dimensi objek, pembuatan *UI/UX dan* Perancangan *Use Case Diagram.*

1) Modeling 3D

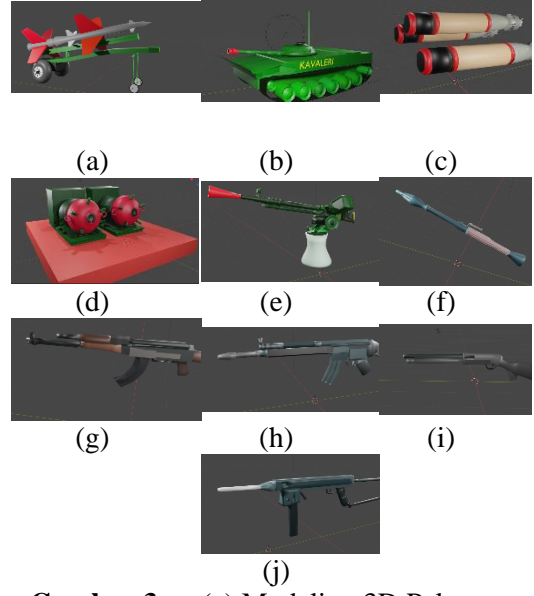

**Gambar 3.** (a) Modeling 3D Peluru Kendali SAM-75, (b) Modeling 3D Tank Amfibi PT 76, (c) Modeling 3D Torpedo MK 44, (d) Modeling 3D Ranjau Tanduk Tipe KB, (e) Modeling 3D Senapan mesin berat 12,7 mm, (f) Modeling 3D Peluncur Granat, (g) Modeling 3D Senapan Serbu AK, (h)Modeling 3D Senapan Serbu HK, (i) Modeling 3D Senapan Shot Gun, (j) Modeling 3D Pistol Mitraliur Sumber : Hasil Penelitian,2021

Seperti yang terpapar pada gambar 6 merupakan objek dari museum soesilo soedarman yang di ambil untuk penerapan objek 3D pada Aplikasi *Augmented Reality* Museum Soesilo Soedarman.

#### 2) Pembuatan UI/UX

<span id="page-6-0"></span>

Pada tahap ini peneliti membuat desain UI/UX yang nanti akan di gunakan sebagai acuan dalam pembuatan aplikasi.

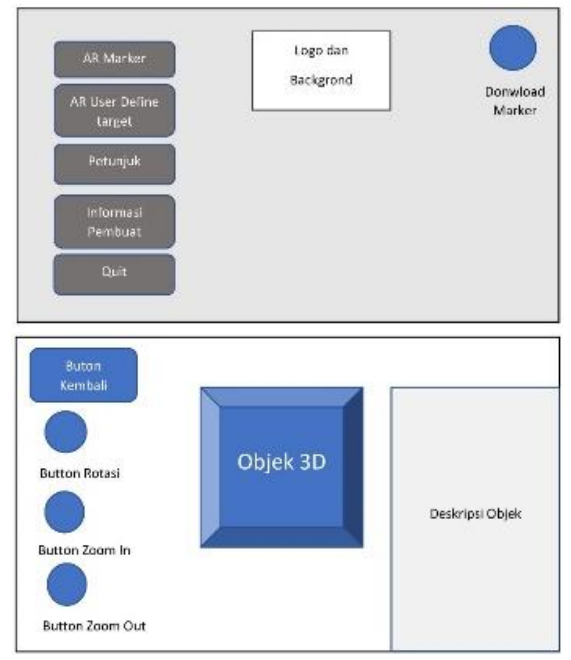

**Gambar 4.** Desain UI/UX Aplikasi Sumber : Hasil Penelitian,2021

#### **4.2 Implementasi**

Pada tahap implementasi yang telah di lakukan peneliti menggunakan software Unity (IDE), dan *Vuforia engine* sebagai *platform augmented reality*

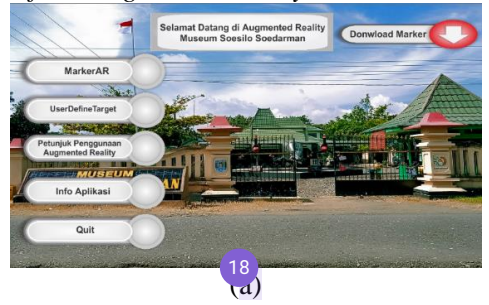

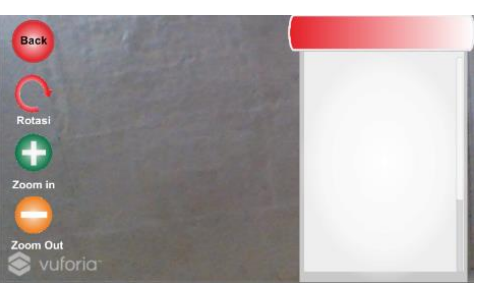

(b)

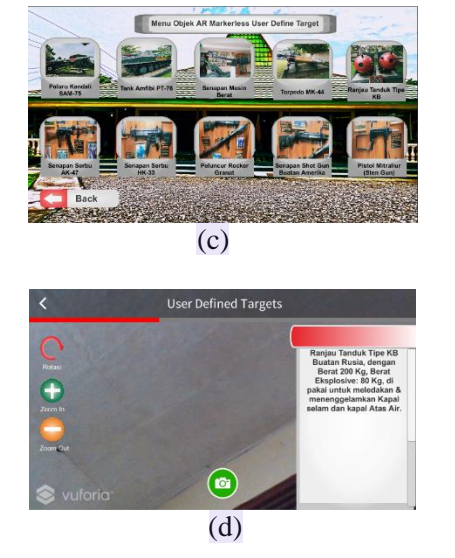

**Gambar 5.** Tampilan Halaman Utama Aplikasi, (b) Tampilan Halaman Scan AR Marker, (c) Tampilan Halaman Menu AR Mark-erless, (d) Tampilan Halaman scan AR Markerless Sumber : Hasil Penelitian,2021

Seperti yang terpapar pada gambar 5(a) adalah tampilan halaman awal pada menu utama aplikasi Augmented reaity museum soesilo soedarman Pada menu utama terdapat 6 tombol, tombol pertama adalah tombol Marker Ar yang berfungsi untuk menampilkan halaman scan AR Marker, tombol kedua adalah User defined target yang berfungsi untuk menampilkan halaman menu AR Markerless dan scan AR Markerless, tombol Petunjuk penggunaan Augmented reality berfungsi untuk menampilkan halaman petunjuk penggunaan AR marker, dan AR Markerless,tombol Info aplikasi untuk membarikan info tentang aplikasi, tombol Donwload Marker digunakan untuk mendowload Marker khusus AR Marker. dan tombol quit digunakan untuk keluar dari Aplikasi.

Seperti yang terpapar <sup>21</sup>pada gambar 5(b) adalah Tampilan halaman scan AR Marker Pada halaman scan AR Marker di gunakan untuk menampilkan objek 3D

dalam bentuk AR Marker. pada halaman scan AR Marker Terdapat 5 Fitur yaitu Rotation untuk memutar objek, zoom in dan zoom out untuk merubah ukuran objek, dan deskripsi untuk memberikan info mengenai objek yang muncul.

Seperti yang terpapar pada gambar 5(c) adalah Halaman Menu AR Markerless , pada halaman menu AR Markerless berfungsi untuk berfungsi untuk menampilkan objek 3D yang akan di tampilkan pada AR user defined target. Cara kerja nya user memilih salah satu objek yang berada di halaman Menu AR Markerless maka setelah memilih akan di arahkan ke halaman scan AR Markerless User defined target.

Seperti yang terpapar pada gambar 5(d) adalah Halaman Scan AR Markerless Halaman scan user defined target berfungsi untuk menampilkan objek 3D dengan menggunakan AR Markerless.

#### **4.3 Testing**

<span id="page-7-0"></span>

Pengujian dilakukan menggunakan 2 pengujian, yaitu pengujian *black box testing* untuk menguji pertama di lakukan untuk mengetahui perbandingan dari kedua metode dan pengujian *black box testing* kedua untuk menguji fungsional aplikasi, sedangkan pengujian beta testing dilakukan untuk menguji non fungsional aplikasi.

## 1. Pengujia[n B](#page-15-0)lack Box testing

Pengujian black box yang pertama adalah untuk menguji metode yang di terapkan pada aplikasi Augmented reality museum Soesilo Soedarman. Pengujian ini di lakukan dengan parameter pengujian jarak kamera, sudut kamera dan intensitas cahaya. Untuk pengujian metode ini di lakukan dengan 4 buah smart phone yang berbeda versi OS android.

Untuk membandingkan metode tersebut menggunakan pengujian black box testing sebagai pembanding dengan menguji kedua

metode menggunakan parameter: jarak kamera, intensitas Cahaya, dan kemiringan sudut kamera. Penilaian kemunculan objek dari parameter terebut menggunakan penilaian berhasil dan tidak yang di uji ke 4 OS Android dan objek yang akan di uji sebanyak 5 buah objek sama yang di terapkan pada kedua Metode, semakin banyak mendapatkan keberhasilan yang tinggi semakin baik metode tersebut, berikut pengujian dari kedua metode tersebut. Pada tabel akan di jelaskan Kode A dan B kode tersebut adalah utnuk mendefinisikan kode A adalah metode *Marker* dan Kode B adalah Metode *Markerless*.

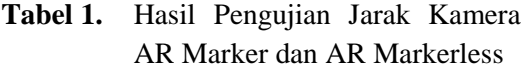

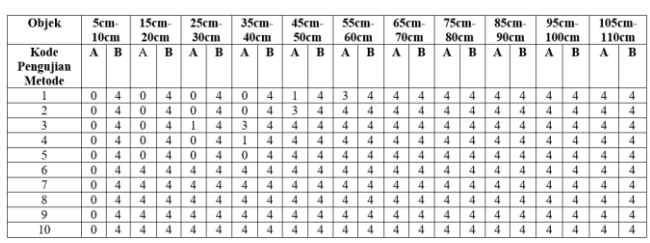

(1)

(2)

Sumber : Hasil Penelitian,2021

Persentase pengujian jarak  
AR *Market* (%)  
Hasil = 
$$
\frac{340}{440} \times 100\%
$$

 $Hasil = 86,3%$ 

Persentase pengujian jarak AR *Markerless (%)*  Hasil =  $\frac{440}{440} \times 100\%$  $Hasil = 100%$ 

Pada Pengujian AR *Marker* dan AR *Markerless* keberhasilan metode Marker pada pengujian jarak kamera dari perhitungan keseluruhan sebesar 86, 3% maka predikat keberhasilan "**Sangat Baik**" dengan minimum tracking 15 cm – 110 cm , sedangkan metode *markerless* memiliki tingkat keberhasilan sebesar 100% maka predikat keberhasilan "**Sangat Baik**"

dengan minimum tracking 0cm – 110cm lebih.

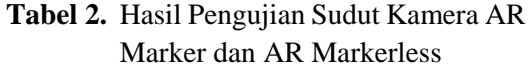

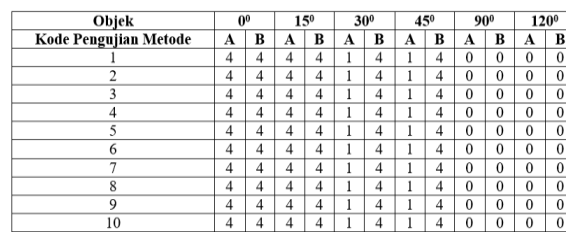

Sumber : Hasil Penelitian,2021

Persentase pengujian sudut kamera

AR *Marker (%)*

Hasil =  $\frac{100}{240} \times 100\%$ (3)

 $Hasil = 41,6%$ 

Persentase pengujian sudut kamera

AR *Markerless (%)* 

Hasil =  $\frac{160}{240} \times 100\%$ (4)  $Hasil = 66,6%$ 

Pada Pengujian AR *Marker* dan AR *Markerless* kedua adalah pengujian sudut kamera dari perhitungan keseluruhan metode Marker memiliki keberhasilan sebesar 41, 6% maka mendapatkan predikat "**Cukup"**, sedangkan metode *markerless* memiliki tingkat keberhasilan sebesar 66,6% maka mendapatkan predikat "**Baik"**.

**Tabel 3.** Hasil Pengujain Intesitas Cahaya AR Marker dan AR Markerless

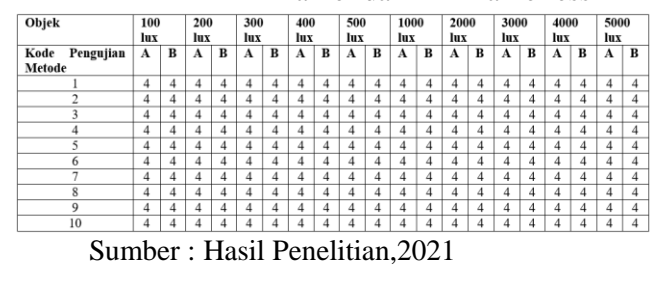

Persentase pengujian Intensitas  
\nCahaya AR *Market* (%)

\nHasil = 
$$
\frac{360}{360} \times 100\%
$$

\nHasil = 100% (5)

Persentase pengujian Intensitas

Cahaya AR *Markerless (%)* 

$$
Hasil = \frac{360}{360} \times 100\%
$$
 (6)

 $Hasil = 100%$ 

Pada pengujian ke tiga adalah pengujian intensitas cahaya, Untuk keberhasilan metode *Marker* dan metode *Markerless* memliki keberhasilan yang sama yaitu 100% maka mendapatkan predikat "**Sangat Baik".**

2. Pengujian Fungctional Aplikasi

Pengujian black box kedua adalah pengujian fungsional aplikasi. Pengujian fungsional aplikasi ini di lakukan oleh 4 orang dengan profesi yang berbeda, pada pengujian ini juga mengikut sertakan dosen ITTP dan pengelola museum.

**Tabel 4.** Hasil Pengujian Fungsional Aplikasi

| N <sub>O</sub> | Pertanyaa<br>n                                          |        |                 |
|----------------|---------------------------------------------------------|--------|-----------------|
|                |                                                         | Jumlah | <b>Skor Max</b> |
| 1.             | Membuka<br>Aplikasi<br>AR.                              | 4      | 4               |
| 2.             | Menekan<br><b>Button AR</b><br>marker                   | 4      | 4               |
| 3.             | Menampilk<br>an objek<br>3D dengan<br>menscan<br>marker | 4      | 4               |
| 4.             | Menampilk<br>an objek<br>dan<br>deskripsi               | 4      | 4               |

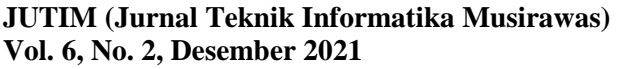

| 5.  | Merotasi<br>Objek                                                                                               | $\overline{4}$           | $\overline{4}$           |
|-----|----------------------------------------------------------------------------------------------------|--------------------------|--------------------------|
| 6.  | Merubah<br>ukuran<br>objek<br>Zoom in                                                                           | 4                        | 4                        |
|     | dan Zoom<br>out<br>Menekan                                                                                      |                          |                          |
| 7.  | <b>Button AR</b><br>User<br>Define<br>Target                                                                    | 4                        | 4                        |
| 8.  | Menampilk<br>an halaman<br>menu<br>Object 3D                                                                    | 4                        | $\overline{4}$           |
| 9.  | Menampilk<br>an Objek<br>3D dari AR<br>User<br>Define<br>Target<br>dengan<br>menekan<br><b>Button</b><br>Kamera | $\overline{4}$           | $\overline{4}$           |
| 10. | Menampilk<br>an deskripsi                                                                                       | $\overline{\mathcal{L}}$ | $\overline{\mathcal{A}}$ |
| 11. | Merotasi<br>Objek                                                                                               | $\overline{0}$           | $\overline{4}$           |
| 12  | Menscale<br>Objek atau<br>merubah<br>ukuran<br>objek                                                            | 1                        | 4                        |
| 13. | Mendonloa<br>d Marker                                                                                           | 4                        | $\overline{4}$           |
| 14. | Menyentuh<br><b>Button</b><br>Petunjuk<br>AR maker<br>(Button<br>Petunjuk<br><b>AR</b><br>Marker)               | 4                        | 4                        |
| 15. | Menyentuh<br><b>Button</b><br>Petunjuk<br><b>AR</b><br>markerless<br>(Button                                    | 4                        | 4                        |

**Wiwit Farianto, Novian Adi Prasetyo Vol. 6, No. 2, Desember 2021 Pradana Ananda Raharja**

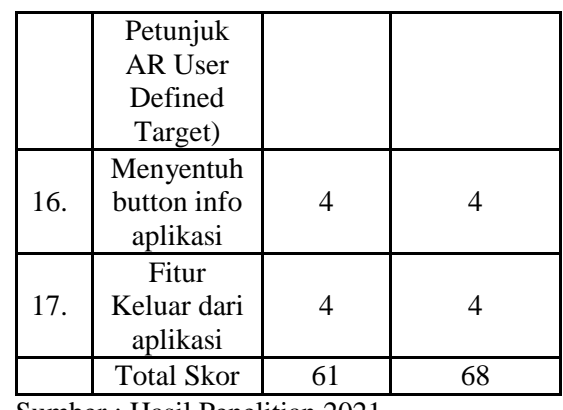

Sumber : Hasil Penelitian,2021

Persentase pengujian *(%)*

$$
Hasil = \frac{61}{68} \times 100\%
$$
 (7)  
Hasil = 89,7 %

Kesimpulan yang di dapatkan pada pengujian fungsional aplikasi Museum Soesilo Soedarman AR memiliki predikat 89,7% maka bisa di simpulkan untuk kualitas aplikasi adalah "**Sangat Baik".**  Pada pengujian fungsional yang di lakukan metode markerless memiliki fungsi yang tidak berhasil yaitu fungsi menscale objek, dan merotasi objek.

#### 3. Pengujian Beta Testing

Pengujian beta testing dilakukan untuk mendapatkan hasil dari non fungsional aplikasi dengan menyebar kuisioner ke responden dengan jumlah responden sebanyak 54 responden, dan pertanyaan sebanyak 35 soal.

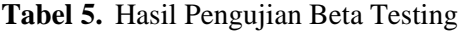

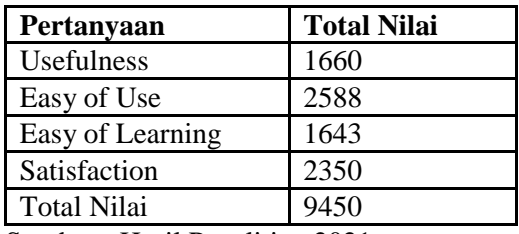

Sumber : Hasil Penelitian,2021

*Persentase pengujian (%) =* (8)

Hasil= $\frac{8241}{9450} \times 100\%$  $Hasi1 = 87.2 %$ 

Kesimpulan yang di dapatkan pada pengujian non fungsional aplikasi Museum Soesilo Soedarman AR memiliki predikat 87,2% maka bisa disimpulkan untuk kualitas aplikasi adalah "**Sangat Baik".**

#### 4. Dokumentasi

Pada tahap dokumentasi yaitu menyusun laporan dari mulai pembuatan aplikasi sampai ke tahap pengujian. Pada tahapan dokumentasi yang harus ditulis diantaranya adalah menulis hasil pekerjaan yang sudah dilakukan.

#### 5. Deployment

Pada tahap *deployment* adalah tahapan penyebaran aplikasi *augmented reality* Museum Soesilo Soedarman ke responden. Proses penyebaran aplikasi dilakukan dengan meng *upload* aplikasi ke *google play store*.

#### **4.4 Maintenance**

Tahapan terakhir adalah maintenance, tahapan ini dilakukan untuk mengecek aplikasi yang sudah di *upload* pada *google play store* untuk mengetahui *error* atau *bug* pada aplikasi.

### **V. KESIMPULAN**

Hasil yang di dapatkan dari pengujian pada aplikasi mendapatkan perbandingan metode yang di lakukan, pada kedua metode yang di terapkan memliki perbedaan, dari pengujian yang sudah di lakukan metode *Marked Based tracking* sangat berbeda jauh dengan metode *Markerless*. Hasil yang di dapatkan dari pengujian yang di lakukan ke empat ponsel cerdas dengan menggunakan parameter Jarak kamera, sudut kamera, dan intensitas cahaya. Adapun penjelasannya sebagai berikut: keberhasilan metode Marker pada pengujian jarak kamera dari perhitungan keseluruhan sebesar 86, 3% maka predikat keberhasilan "**Sangat Baik**" dengan minimum tracking  $15 \text{ cm} - 110 \text{ cm}$ , sedangkan metode *markerless* memiliki

tingkat keberhasilan sebesar 100% maka predikat keberhasilan "**Sangat Baik**" dengan minimum tracking 0cm – 110cm lebih. Untuk pengujian sudut kamera dari perhitungan keseluruhan metode Marker memiliki keberhasilan sebesar 41, 6% maka mendapatkan predikat "**Cukup"**, sedangkan metode *markerless* memiliki tingkat keberhasilan sebesar 66,6% maka mendapatkan predikat "**Baik"**. sedangkan Untuk keberhasilan metode *Marker* dan metode *Markerless* pengujian intensitas cahayamemliki keberhasilan yang sama yaitu 100% maka mendapatkan predikat "**Sangat Baik".** fungsional aplikasi Museum Soesilo Soedarman AR yang sudah dilakukan memiliki predikat 89,7% maka bisa disimpulkan untuk kualitas aplikasi adalah «Sangat Baik». Pada pengujian fungsional yang di lakukan metode *markerless* memiliki fungsi yang tidak berhasil yaitu fungsi men-scale objek, dan merotasi objek. pengujian non fungsional aplikasi Museum Soesilo Soedarman AR di dapatkan dari 54 responden yang sudah mengisi kuisoner dengan memiliki predikat 87,2% maka bisa di simpulkan untuk kualitas aplikasi adalah "Sangat Baik".

# VI. **BARAN**

Berdasarkan dari hasil kesimpulan, maka peneliti memberikan saran sebagai berikut:

- 1. *Augmented reality* adalah teknologi interaktif yang dapat di kembangkan sesuai dengan media yang diterapkan, untuk *augmented reality* memiliki metode yang paling umum digunakan adalah metode *marked based* dan *markerless.*
- 2. Hasil dari pengujian perbandingan metode yang telah dilakukan untuk implementasi *augmented reality* lebih unggul dari metode *markerless* akan tetapi untuk pengujian fungsional aplikasi, metode *marked based* lebih

<span id="page-11-0"></span>unggul dan semua fungsi berhasil, sedangkan metode *markerless* ada 2 fitur yang gagal yaitu fitur rotasi dan *scale*, maka implementasi *augmented reality* untuk museum lebih baik menggunakan *markerless* akan tetapi untuk media pembelajaran yang interaktif lebih baik menggunakan metode *marked based*.

- 3. Penggunaan metode *marked* mungkin lebih tepat diimplementasikan pada studi kasus tertentu seperti edukasi, dan pengenalan
- 4. Untuk penelitian selanjutnya bisa dilakukan analisis mengenai metode *augmented reality* yang akan diterapkan.

### **VII. DAFTAR PUSTAKA**

- [1] **[D](#page-14-0).** P. B. Asri, "Perlindungan Hukum Terhadap Kebudayaan Melalui World Heritage Centre Unesco," *J. Huk. Ius Quia Iustum*, vol. 25, no. 2, pp. 256– [27](#page-14-0)6, 2018.
- $[2]$   $\left\{ \right\}$ . A. Pramana, K. C. Brata, and A. H. Brata, "Pembangunan Aplikasi Augmented Reality untuk Pengenalan Benda di Museum Berbasis Android ( Studi Kasus : Museum Blambangan Banyuwangi )," *J. Pengemb. Teknol. Inf. dan Ilmu Komput.*, vol. 2, no. 5, pp. 2034–2042, 2018.
- [3] G. Y. Shifa Nurul Indah Pertiwi, "PENERAPAN PENDEKATAN MUSEUM INKLUSIF PADA MUSEUM GEDUNG SATE, KOTA BANDUNG," *Cakra Wisata*, vol. 19, no. 1, pp. 39–49, 2017.
- [4] N. Saputra and R. F. Marta, "Optimalisasi Model Strategi Public Relations Museum Penerangan dalam Membentuk Citra Publik," *Calathu J. Ilmu Komun.*, vol. 2, no. 1, pp. 20–31, 2020.
- [5] S. Amin, "PERANCANGAN APLIKASI PENGENALAN ALAT-ALAT PRAKTIK LABORATORIUM KIMIA BERBASIS AUGMENTED

REALITY," *Syntax Lit. J. Ilm. Indones.*, vol. 5, no. 1, p. 55, 2020.

- [6] M. B. Imron and E. Tisnawati, "PENERAPAN PENDEKATAN MEMORABILIA DALAM PERANCANGAN MUSEUM PELABUHAN KALIMAS , KOTA SURABAYA," *4 Ruang Kreat. Gaya Hidup Perkotaan, Ruang dan Media Sos. Kampung Siber, Wisata Kreat.*, vol. V, no. 14, pp. 408–418, 2020.
- [7] M. Aminullah and M. Ali, "KONSEP PENGEMBANGAN DIRI DALAM MENGHADAPI PERKEMBANGAN TEKNOLOGI KOMUNIKASI ERA 4.0," *Komunike*, vol. Volume XII, pp.  $1-23$ , 2020.
- $[8]$   $[1]$ . A. Huda, "PERKEMBANGAN TEKNOLOGI INFORMASI DAN KOMUNIKASI (TIK) TERHADAP KUALITAS PEMBELAJARAN DI SEKOLAH DASAR," *J. Pendidik. dan KONSELING*, vol. 1, no. 2, pp. 143– 149, 2020.
- [9] N. Widyasari and I. Ismawati, "Perbandingan Kemampuan Representasi Matematis Siswa Sekolah Dasar pada Penggunaan Media Pembelajaran A[ugm](#page-15-0)ented Reality dan Pasir Kinetik," *Edumatika J. Ris. Pendidik. Mat.*, vol. 3, no. 1, p. 63, 2020.
- [10] S. Heri Setiawan, Harun Mukhtar, "APLIKASI PENGENALAN SITUS BERSEJARAH DI KOTA PEKANBARU DENGAN AUGMENTED REALITY MARKERLESS BERBASIS ANDROID," *J. FASILKOM*, vol. 9, no. 7, pp. 99–106, 2019.
- [11] K. Naim, D. Jurusan, T. Elektro, P. Negeri, and U. Pandang, "RANCANG BANGUN AUGMENTED REALITY DENGAN METODE MARKERLESS STUDI KASUS BENDA MUSEUM LAGALIGO MAKASSAR," *Pros. Semin. Has. Penelit. 2018*, vol. 2018, pp. 29–33, 2018.
- [12] A. Museum, M. Agung, and D. Di, "Adaptasi media digital dalam revitalisasi artefak museum masjid agung demak di era 4.0," *Sci. Eng. Natl. Semin. 4 (SENS 4)*, vol. 4, no. Sens 4,

pp. 433–439, 2019.

<span id="page-12-0"></span>

- [13] M. Alfarizi and P. Yugopuspito, "Pengembangan Museum Virtual Reality Berbasis Inkuiri Dalam Pembelajaran Pendidikan Pancasila Dan Kewarganegaraan," *J. Pendidik.*, vol. 21, no. 2, pp. 94–103, 2020.
- [14] A. H. Widya and M. Mustagfirin, "Game Edukasi Aksara Jawa 3D dengan Accelerometer," *J. Inform. dan Rekayasa Perangkat Lunak*, vol. 2, no. 2, p. 146, 2020.
- [15] L. Labibatussolihah, "Pemanfaatan Pengalaman Sejarawan untuk Meningkatkan Keterampilan Peserta Didik dalam Penelitian Sejarah," *Hist. J. Pendidik dan Peneliti Sej.*, vol. 3, no. 1, pp. 11–20, 2019.
- [16] J. Salam and M. Fadhli, "Pengenalan Aplikasi Kebudayaan Aceh Menggunakan Augmented Reality Pada Pramuwisata Aceh Introduction the Aceh Culture Application Utilize Augmented Reality Toward Aceh Tour Guide," *J. Informatics Comput. Sci.*, vol. 6, no. 1, pp. 57–63, 2020.
- [17] N. Asngari, "IMPLEMENTASI MARKER BASED TRACKING UNTUK PENGENALAN HEWAN LIAR BERBASIS AR," *SENAMIKA*, vol. 1, no. 1, pp. 182–188, 2020.
- [18] N. Wahyudi, R. A. Harianto, and E. Setyati, "Augmented Reality Marker Based Tracking Visualisasi Drawing 2D ke dalam Bentuk 3D dengan Metode FAST Corner Detection," *J. Intell. Syst. Comput., vol. 1, no. 1, pp.* 9–18, 2019.
- [19] Y. Dianrizkita, H. Seruni, and H. Agung, "Analisa Perbandingan Metode Marker Based Dan Markless Augmented Reality Pada Bangun Ruang," *J. Simantec*, vol. 6, no. 3, pp. 121–128, 2018.
- [20] M. Michael, A. Trisnadoli, and R. Suhatman, "Buku Cerita Rakyat Riau Ketobong Keramat Berbasis Markerless Augmented Reality (AR) dengan Teknik User Defined Target," *J. Appl. Informatics Comput.*, vol. 3, no. 2, pp. 90–95, 2019.
- $[21]$ <sup>[23](#page-16-0)</sup>, M. Farhany, S. Andryana, and R. T. Komalasari, "Aplikasi Augmented

Reality Sebagai Media Informasi Museum Fatahillah Dan Museum Wayang Menggunakan Metode Markerless," *J. ELTIKOM*, vol. 3, no. 2, pp. 104–111, 2019.

- [22] A. Chairuddin and N. Rochmawati, "Implementasi Markerless Tracking Augmented Reality Pada Pengenalan Buah Menggunakan Metode User Defined Target," *J. Informatics Comput. Sci.*, vol. 01, no. 04, pp. 209– 216, 2020.
- [23] K. Dohi *et al.*, "Implementasi Teknologi Markerless Augmented Reality Menggunakan Metode Algoritma Fast Corner Detection Berbasis Android ( Studi Kasus Multimedia Buku Interaktif Kebudayaan Lokal Kalimantan Barat )," *Coding J. Komput. dan Apl. ISSN 2338-493X*, vol. 2018-Janua, no. August, pp. 1–4, 2019.
- [24] S. Masripah and L. Ramayanti, "Pengujian Black Box Pada Sistem Informasi Penerimaan Siswa Baru Berbasis Web," *fInformation Syst. Educ. Prof.*, vol. 4, no. 1, pp. 1–12, 2019.
- [25] F. N. Khasanah, "Pengujian Fungsional Dan Non Fungsional Aplikasi Informasi Telepon Darurat Berbasis Android," *Inf. Syst. Educ. Prof.*, vol. 3, no. 1, pp. 79–90, 2018.
- [26] A. Reality and P. Kalimantan, "IMPLEMENTASI AUGMENTED REALITY UNTUK MEDIA INFORMASI BUAH LANGKA KHAS KALIMANTAN SELATAN," *Technologia*, vol. 11, no. 4, pp. 187– 190, 2020.
- [27] P. B. A. A. Putra, "Implementasi Augmented Reality Pada Media Promosi Penjualan Rumah," *J. Teknol. Inf. J. Keilmuan dan Apl. Bid. Tek. Inform.*, vol. 14, no. 2, pp. 142–149, 2020.
- [28] M. P. Taufiq Rohman, S.Pd.I, "ANALISIS PERBANDINGAN MEDIA MARKER AUGMENTED REALITY MENGGU[NAK](#page-16-0)AN SOFTWARE UNITY 3D," *Psikol.*  25Perkemb., vol. 10, no. October 2013, pp. 1–224, 2019.

[29] N. A. O. & A. F. Saputri, "PENERAPAN METODE MARKER BASED TRACKING PADA APLIKASI PENGENALAN OBJEK BERSEJARAH DI KOTA PALEMBANG," *J. Informanika*, vol. 6, no. 2, pp. 55–61, 2020.

<span id="page-13-0"></span>

- [30] S. Bantun, J. Y. Sari, Q. Qammaddin, and R. Karim, "Visualisasi Letak Geografis Provinsi Di Indonesia Berbasis Augmented Reality Untuk Siswa SD," *INFORMAL Informatics J.*, vol. 6, no. 1, p. 12, 2021.
- [31] S. [Pr](#page-15-0)atasik and I. Rianto, "Pengembangan Aplikasi E-DUK Dalam Pengelolaan SDM Menggunakan Metode Agile Development," *CogITo Smart J.*, vol. 6, no. 2, p. 204, 2020.
- $[32]$  [A](#page-15-0). Utomo, Y. Sutanto, E. Tiningrum, and E. M. Susilowati, "Pengujian Aplikasi Transaksi Perdagangan Menggunakan Black Box Testing Boundary Value Analysis," *J. Bisnis [Te](#page-14-0)rap.*, vol. 4, no. 2, p. 133, 2020.
- $[33]$  F. N. Khasanah, S. Murdowo, T. Informatika, U. Bina, P. Beta, and P. N. Fungsional, "Pengujian Beta Pada Aplikasi Game Edukasi," *Infokam*, vol. 15, no. 2, pp. 83–89, 2019.

<span id="page-14-0"></span>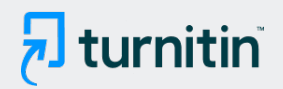

# **11% Overall Similarity**

Top sources found in the following databases:

- 
- 
- 6% Submitted Works database

TOP SOURCES

The sources with the highest number of matches within the submission. Overlapping sources will not be displayed.

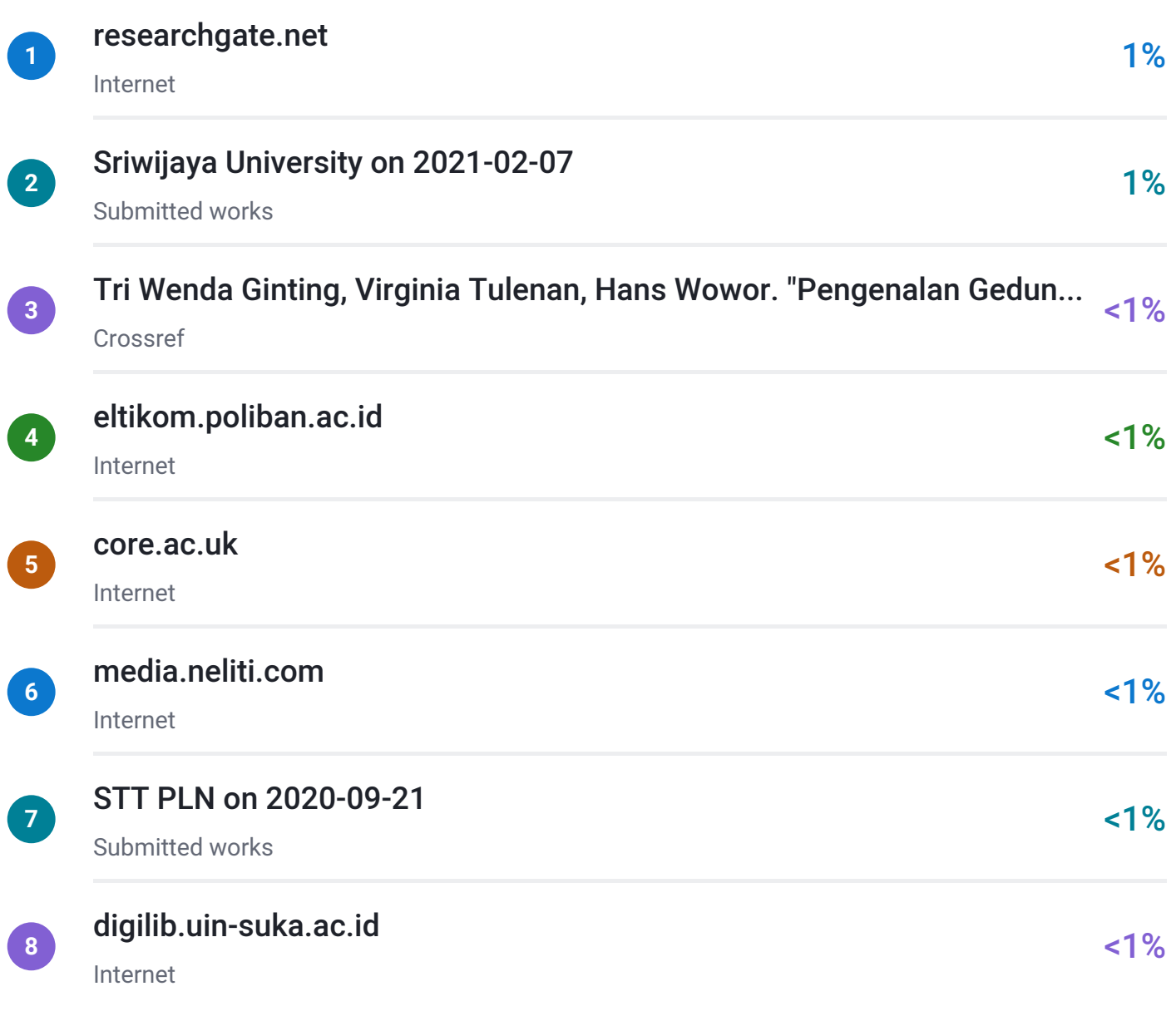

• Crossref database **Crossref Posted Content database** 

# <span id="page-15-0"></span> $\overline{\mathbf{z}}$  turnitin

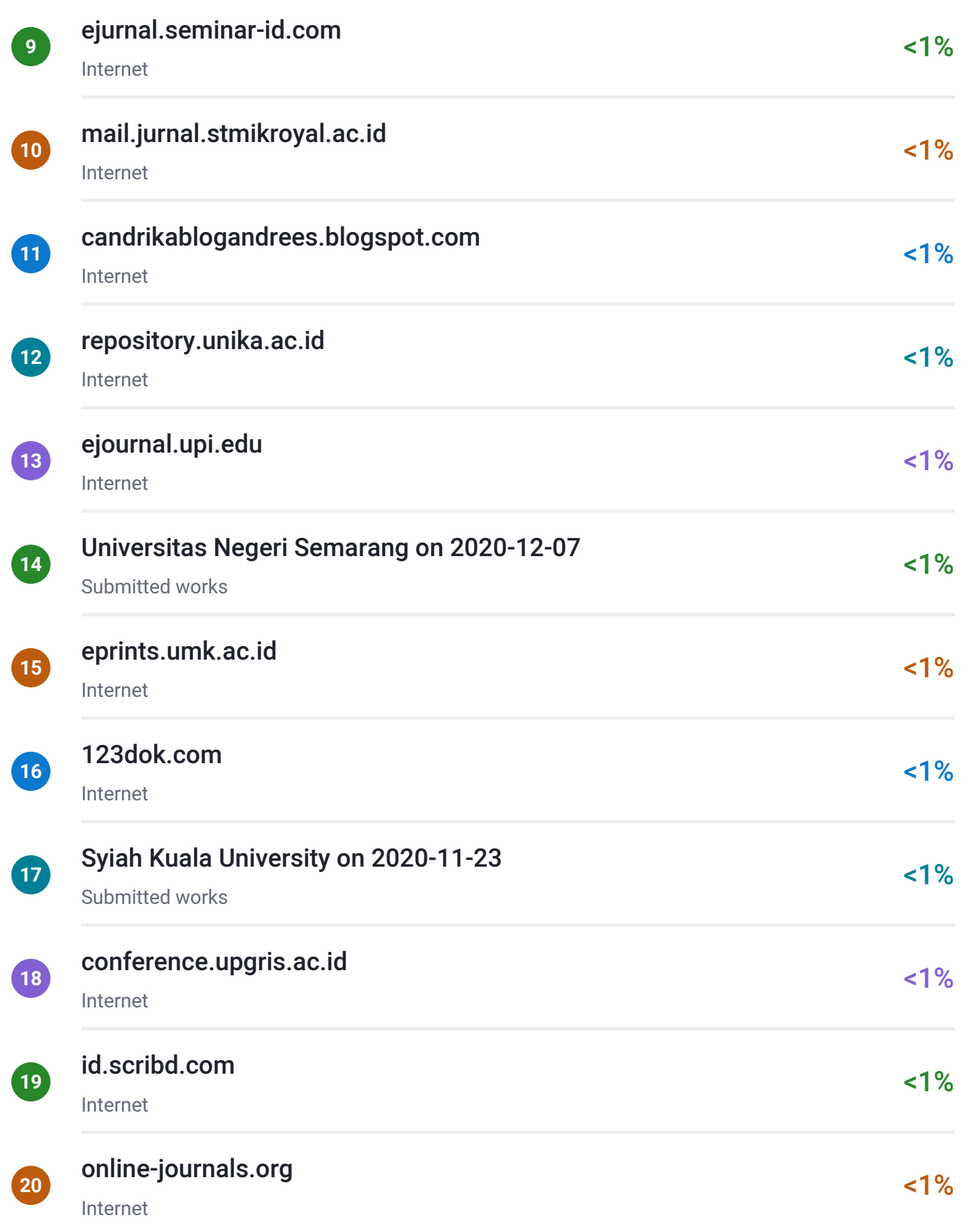

# <span id="page-16-0"></span> $\overline{\mathbf{z}}$  turnitin

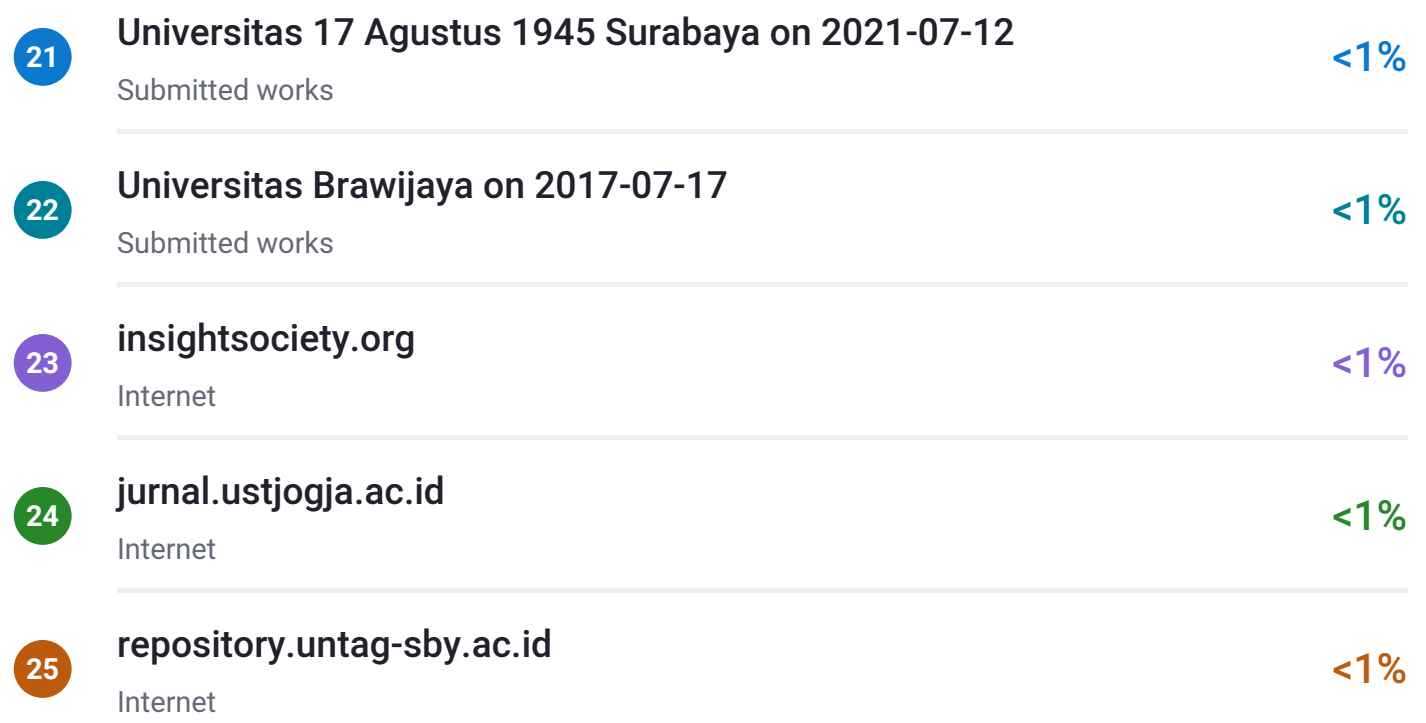

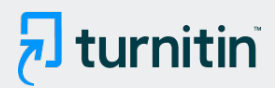

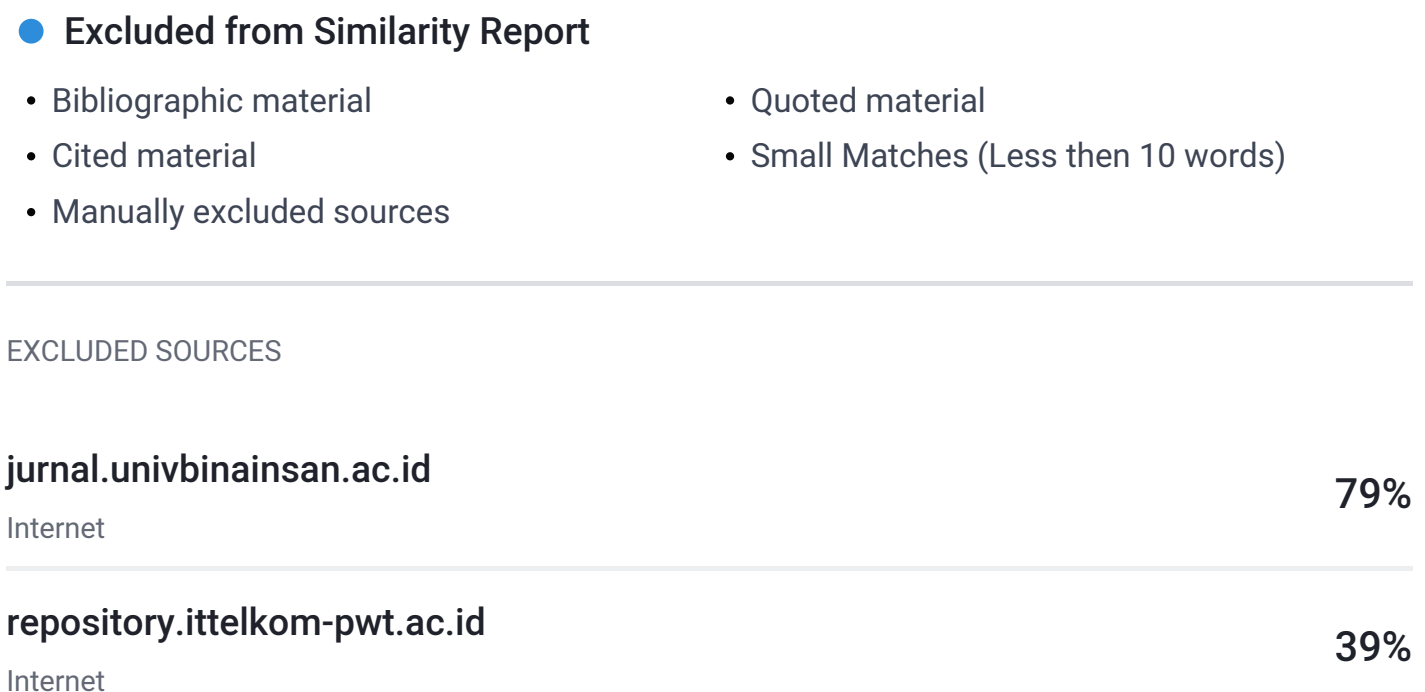